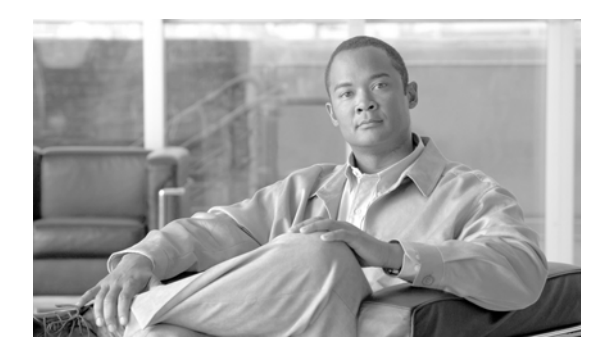

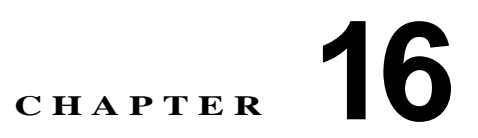

## セキュア コールのモニタリングと録音の設定

この章は、次の内容で構成されています。

- **•** 「セキュア [コールのモニタリングと録音の概要」\(](#page-0-0)P.16-1)
- **•** 「セキュア [コールのモニタリングと録音の設定」\(](#page-1-0)P.16-2)

## <span id="page-0-0"></span>セキュア コールのモニタリングと録音の概要

セキュア コールは、この項で説明するようにモニタリングおよび録音できます。

- **•** スーパーバイザは、セキュア コールまたは非セキュア コールに対してセキュアなモニタリング セッ ションを確立できます。
- **•** コール モニタリング要求の結果として、元のコールのコール セキュリティが影響を受けたりダウン グレードされたりすることはありません。
- **•** エージェントのデバイスの機能と同じセキュリティ レベルで確立および維持できる場合に限り、モニ タリング コールを続行できます。
- **•** エージェントとお客様間の元のコールは、モニタリング コールとは異なる暗号鍵を使用している必要 があります。モニタリング セッションでは、スーパーバイザに送信する前に、最初に新しい鍵でエー ジェントとお客様の混合音声が暗号化されます。

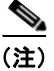

 $\overline{\mathsf{I}}$ 

(注) 認証された電話機でのセキュアな録音はサポートされていません。

**The Co** 

 $\mathsf I$ 

## <span id="page-1-0"></span>セキュア コールのモニタリングと録音の設定

セキュア コールのモニタリングと録音を設定するには、次の手順を使用します。

表 **16-1** セキュア コールのモニタリングと録音の設定

|        | 手順                                                                                                    | 注                                                                                              |
|--------|----------------------------------------------------------------------------------------------------|------------------------------------------------------------------------------------------------|
| ステップ 1 | エージェントおよびスーパーバイ<br>ザの電話機にセキュア機能をプロ<br>ビジョニングします。                                                                                                    | 「電話機のセキュリティ設定用チェックリスト」 (P.6-3) を参<br> 照してください。                                                 |
| ステップ 2 | 次の設定を使用してセキュア SIP<br>トランクを作成します。                                                                                                    | 詳細については、「SIPトランクセキュリティプロファイルの<br>設定」の章を参照してください。                                               |
|        | ● [デバイスセキュリティモー<br>ド(Device Security Mode)] を<br>[暗号化(Encrypted)] に設定<br>します。                                                                                                    |                                                                                                |
|        | 「送信セキュリティステータ<br>ス (Transmit Security Status)]<br>チェックボックスをオンにし<br>ます。                                                                                                    |                                                                                                |
|        | • [SRTP を許可 (SRTP Allowed)]<br>チェックボックスをオンにし<br>ます。                                                                                                    |                                                                                                |
|        | TLS SIP トランクをレコーダ<br>に設定します。                                                                                                    |                                                                                                |
| ステップ 3 | 非セキュアなモニタリングおよび<br>録音の場合と同様に、モニタリング<br>および録音を設定します。                                                                                                    | 詳細な手順については、『Cisco Unified Communications Manager<br>機能およびサービス ガイド』の「モニタリングと録音」の章を<br>参照してください。 |
|        | エージェントの電話機にビル<br>トイン ブリッジを設定します。                                                                                                    |                                                                                                |
|        | エージェントの電話機の DN<br>ページを使用して、[録音オ<br>$\mathcal{V} \vee \exists \vee (\text{Recording Option})$<br>を設定します ([自動コール<br>録音が有効(Automatic Call<br>Recording Enabled)] または<br>[アプリケーションから呼び<br>出されたコール録音が有効<br>(Application Invoked Call<br>Recording Enabled)]). |                                                                                                |
|        | レコーダ用のルート パターンを<br>作成します。                                                                                                    |                                                                                                |
|        | コール録音プロファイルを<br>DN に追加します。                                                                                                    |                                                                                                |
|        | 必要に応じて、モニタリングと<br>録音のトーンをプロビジョニ<br>ングします。                                                                                                    |                                                                                                |

ш